#### **Grafisches Programmieren mit Tcl/Tk**

#### **Workshop**

Uwe Berger; 2011

# Uwe Berger

- Beruf: Softwareentwickler (PPS-Systeme)
- Linux seit ca. 1995
- Beginn meiner Tcl-Geschichte: 1995/96 (zufällig das Tcl/Tk-Buch in die Hand bekommen...)
- Freizeit: Hard- und Softwarespielereien
- Brandenburger Linux User Group e.V. (BraLUG)
- Brandenburger Linux Infotag (BLIT)  $\rightarrow$  8.BLIT am 05.11.2011 in Potsdam

# **Motivation**

- Problem:
	- Programmierung von grafischen Oberflächen mit den herkömmlichen Methoden ist in der Regel nicht trivial
	- man muss sich dabei meist auf ein Toolkit festlegen (GTK, QT etc.)
- <u>Lösung:</u>
	- Tk im Verbund mit Tcl  $\rightarrow$  eine mächtiges Toolkit zur Programmierung von grafischen Oberflächen, die sogar plattformunabhängig sind!
- Was geht
	- wirklich (fast) alles, was man sich nur wünschen kann...!

#### Grafisches Programmieren mit Tcl/Tk

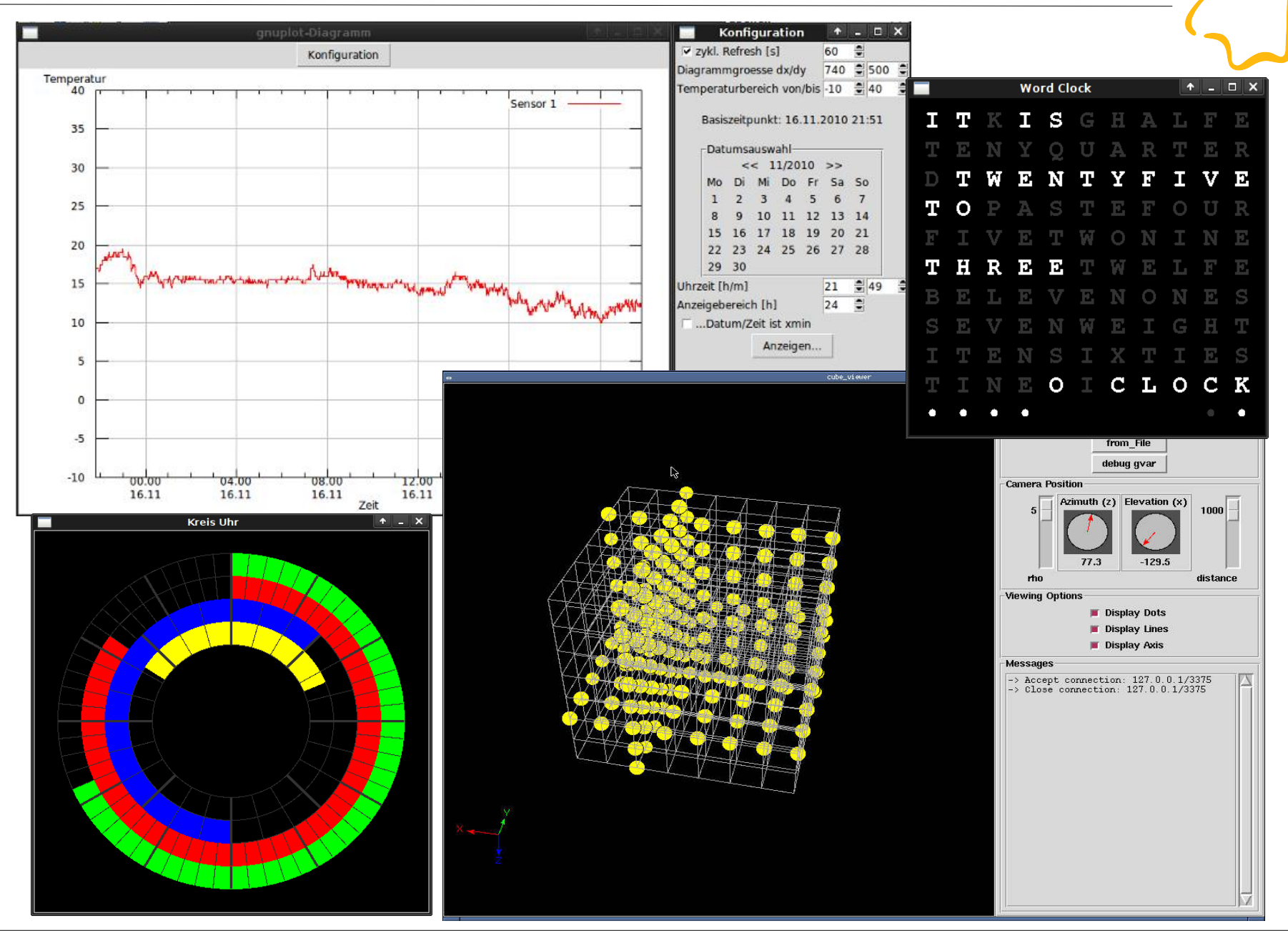

# Warum seid ihr zu diesem Workshop gekommen?

#### Was wollt ihr lernen/hören?

# Inhalt

- Tcl/Tk einführende Bemerkungen
- Ein paar Tcl-Grundlagen
- Grafische Oberflächen mit Tcl/Tk
	- Tk-Grundlagen
	- Widgets
	- Geometriemanager
	- Event Handler
	- Windowmanager
	- Fonts
	- Canvas
	- komplexere Beispiele

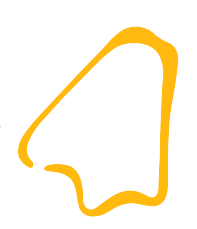

#### Tcl/Tk – Was ist das?

# Tcl

- Tcl Tool command language
- eine Scriptsprache wie bash, Perl, php, etc.
- eine Interpretersprache (tclsh, wish)
- auf allen bedeutenden OS-Plattformen verfügbar
- John Ousterhout, ca. 1988
- http://www.tcl.tk/about/history.html
- Simulation von Schaltkreisen
- sollte neben Java auch "Websprache" werden

#### **Open Source**

Uwe Berger; CLT2011 8

#### Tk

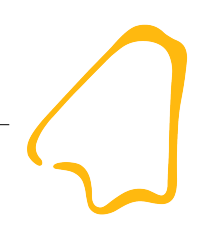

- Tk Toolkit
- Programmierung von grafischen Benutzeroberflächen
- wurde ursprünglich für Tcl entwickelt (ebenfalls J.Ousterhout; 1988)
- Plattformübergreifend verfügbar (soweit grafische Oberfläche vorhanden)
- Anbindung auch für Perl, Python, Ruby und einige weitere vorhanden
- **Open Source**

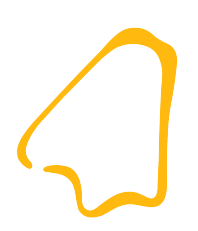

#### Tcl-Grundlagen

## Informationsquellen

- "Tcl und Tk. Entwicklung grafischer Benutzerschnittstellen für X Window System"; Ousterhout; Addison-Wesley
- "Effektiv Tcl/Tk programmieren"; Harrison, McLennan; Addison-Wesley
- http://wiki.tcl.tk
- http://www.activestate.com
- http://www.tcl.tk
- Tcl-Newsgroup (engl.): comp.lang.tcl

# Tcl Syntax-Prinzipien

- durchgängig Polnische Notation:
	- $\rightarrow$  Befehlswort Parameter1 Parameter2 ...
	- $\rightarrow$  Kommentar ist ein Befehl: # ...
- "Alles ist ein String"
	- alle Datentypen werden zuerst als String behandelt
	- Funktionsrückgabewerte sind immer Strings
	- Programmcode kann zur Laufzeit zusammengesetzt und evaluiert werden
- Zeichenketten stehen in doppelten Anführungsstrichen

# Tcl Syntax-Prinzipien

- geschweifte Klammern schützen den Inhalt vor (der ersten) Interpretation (wirken von außen nach innen)
- Code in eckigen Klammern wird zuerst ausgeführt (wirken von innen nach außen) und wird durch den Rückgabe(-String) ersetzt
- ein Befehl wird von einem Zeilenende oder Semikolon begrenzt
- Backslash (\) am Zeilenende  $\rightarrow$  Befehl geht auf nächster Zeile weiter

# Tcl Syntax-Prinzipien

- für den Zugriff auf Variableninhalte muss dem Variablennamen ein \$ voran gestellt werden
- Variablen nur lokal gültig und Gültigkeitsbereich muss explizit erweitert werden (global, upvar, uplevel)

## Starten eines Tcl-Script

- Interaktiv in der Tcl-Shell (tclsh, wish) selbst; z.B.: % source tcl\_script.tcl
- Script als Parameter der Tcl-Shell: tclsh tcl\_script.tcl wish tk script.tcl
- Als ausführbares Script mit Angabe des Interpreters: #!/usr/bin/tclsh package require Tk

...

#### Tcl – "coole" Sachen...

- ereignisgesteuerte Mechanismen für Socket- und Datei-**Schnittstellen**
- Seriell-, Parallel- und Netzwerk-Schnittstellen werden als Dateien behandelt
- Zeit- und Benutzerdefinierte Ereignisse
- einfache Client-/Server-Programmierung
- sehr gute Unterstützung bei der Verarbeitung von Listen und Arrays
- ... man findet immer wieder neue interessante Dinge ...

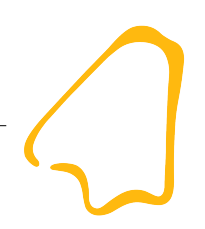

# Grafisches Programmieren mit Tcl/Tk

# Tk-Grundlagen

- eine grafische Oberfläche besteht aus
	- (mindestens) einem Fenster
	- einzelnen Grundelementen (Widgets)
	- einem Event-Handler
- grafische Elemente werden in Containern (Fenster, Frame etc.) hierarchisch angeordnet
- die Art und Weise der Anordnung der Elemente im Container bestimmt der Geometriemanager
- eine grafische Oberfläche wartet auf Benutzeraktionen bzw. andere externe Ereignisse  $\rightarrow$  Event-Handler

#### Tk-Grundlagen - Objekthierarchie

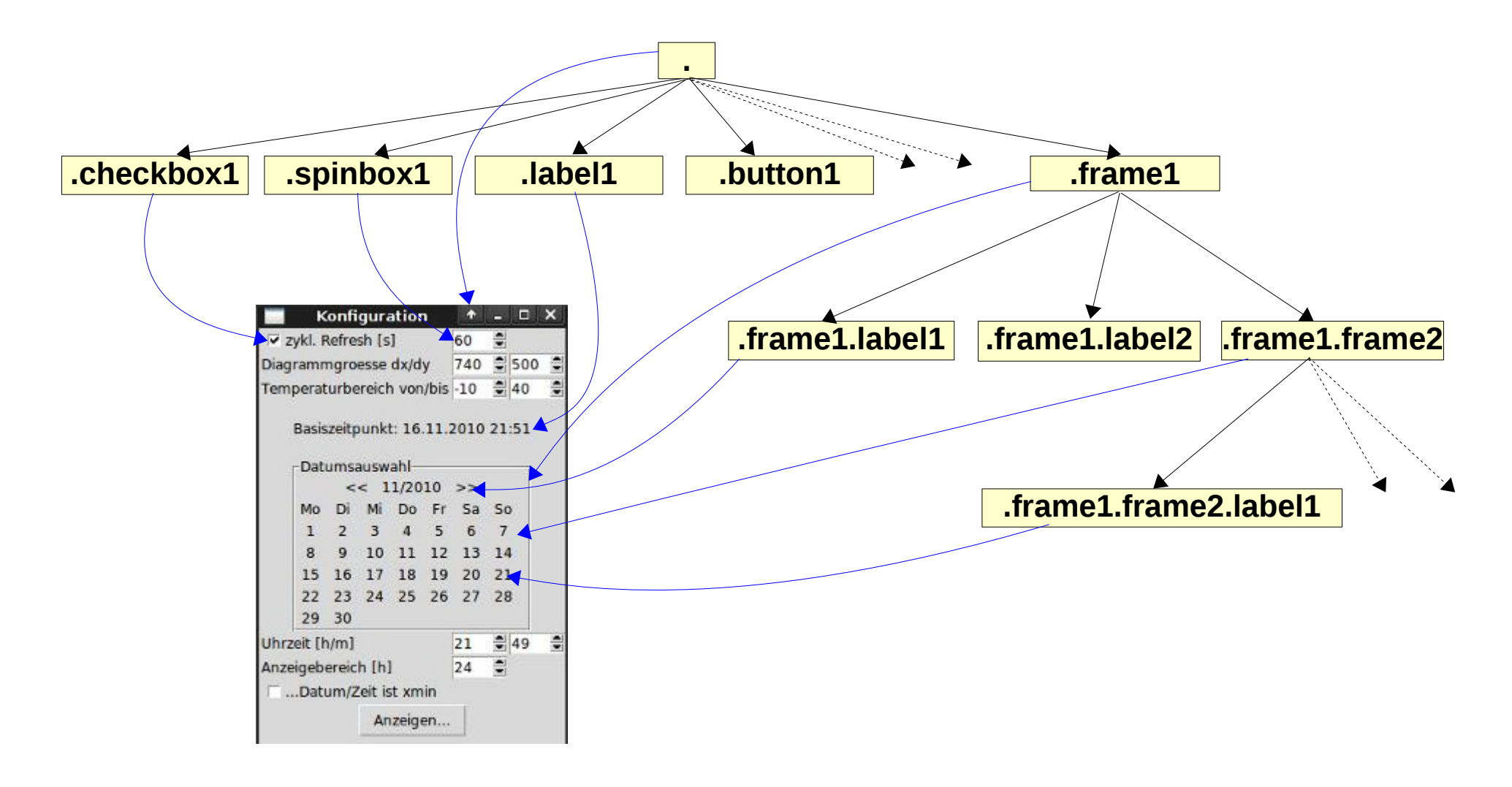

- die grafischen Grundelemente
- die wichtigsten Standard-Widgets:
	- Frame, Labelframe
	- Button, Checkbox, Radiobutton, Spinbox,
	- Label
	- Textbox, Entry, Listbox
	- Scrollbar, Slider
	- Canvas
	- Menue
	- Standarddialoge
	- Toplevel

- Syntax (allgemein): widgettyp .wname [Optionen]
- Syntax-Beispiel (z.B. Button) button .button1 -text "Ende" -command exit
- Rückgabewert ist der Name des Widgets  $\rightarrow$  Empfehlung: lange Namen in Variablen ablegen
- es wird ein neuer Befehl für jedes definierte Widget kreiert (Stichwort: durchgängige Polnische Notation...)
- erst mit dem Aufruf des Geometriemanagers zu jedem Widget, wird dieses angezeigt

- Widget-Eigenschaften unterteilen sich in:
	- Standard-Eigenschaften, die jedes Widget hat (z.B. Farbe, Größe, Beschriftung etc.)
	- Widget-spezifische Eigenschaften (...)
- unbedingt dazu immer ein Manual griffbereit haben
- Widgets-Eigenschaften sind zur Laufzeit änderbar: .wname configure [Optionen]

- **Beispiele:** 
	- diverse Widgets: beispiele/widgets/widgets.tcl
	- Scrollbars: beispiele/widgets/scrollbar.tcl
	- Paned-Window: beispiele/widgets/panedwin.tcl
	- Menüs: beispiele/widgets/menue.tcl
	- Toplevel: beispiele/widgets/toplevel.tcl
	- ein kleiner "Editor": beispiele/widgets/list\_text\_scroll.tcl
	- Standarddialoge: beispiele/widgets/standarddialoge.tcl
	- "kein Taschenrechner" ;-): beispiele/widgets/calc.tcl

- welche Widgets vermisst man im Tk-Standard?
	- Combobox
	- Tree
	- "Tabbed Folder"
	- Einbinden von diversen Bildformaten (JPEG, PNG etc.)
- es existieren zahlreiche Zusatzpakete, die keine Wünsche offen lassen, z.B.:
	- BWidget
	- **Iwidgets**
	- **Tklib**
	- tix

#### Geometriemanager

- ordnen die Widgets nach festgelegten Mustern/Algorithmen im Container an und stellen sie dar
- ordnen die Widgets neu, wenn sich die Größe des Containers ändert
- folgende Geometriemanager gibt es:
	- pack  $\rightarrow$  "der Verpacker"
	- grid  $\rightarrow$  "das Gitternetz"
	- place  $\rightarrow$  "der Platzierer"
- die unterschiedlichen Geometriemanager können unter gewissen Voraussetzungen parallel angewendet werden

#### Geometriemanager: pack

- die Widgets werden nach Richtungen in Spalten oder Zeilen angeordnet
- die Plazierung erfolgt immer von einem Rand des Containers aus
- als Richtungsangaben sind Himmelsrichtungen bzw. Seitenbezeichnungen zulässig
- bei Größenänderung des Containers erfolgt eine Neupositionierung der Widgets nach den festgelegten Regeln
- Syntax: pack .wname1 [.wname] [Optionen]

#### Geometriemanager: pack

- Optionen:
	- -anchor  $\rightarrow$  Ausrichtung der Widgets
	- -expand  $\rightarrow$  Ausdehnung des Widgets
	- $-$ after  $\rightarrow$  nach einem anderen Widget
	- $\bullet$  -before  $\rightarrow$  vor einem anderen Widget
	- $\bullet$  -fill  $\rightarrow$  füllt vorhandenen Platz in vorgeg. Richtung
	- -ipadx  $\rightarrow$  internes Padding in x-Richtung
	- $\bullet$  -ipady  $\rightarrow$  internes Padding in y-Richtung
	- -padx  $\rightarrow$  externes Padding in x-Richtung
	- -pady  $\rightarrow$  externes Padding in y-Richtung
	- $\bullet$  -side  $\rightarrow$  Seitenposition des Widgets
- Beispiele: beispiele/geometriemanager/pack\*.tcl

## Geometriemanager: grid

- gezielte Anordnung der Widgets in einem gedachten Raster (Zeilen/Spalten) innerhalb des Containers
- das größte Widget in der jeweiligen Spalte bzw. Zeile bestimmt deren Breite bzw. Höhe
- hervorragend geeignet für typische Dialog-Layouts (Kombination Label/Eingabefeld...) und Tabellen
- bei Größenänderung des Containers erfolgt eine Neupositionierung der Widgets nach den festgelegten Regeln
- Syntax: grid Widget1 [Widget2] [Optionen]

### Geometriemanager: grid

- Optionen:
	- -ipadx  $\rightarrow$  internes Padding in x-Richtung
	- -ipady  $\rightarrow$  internes Padding in y-Richtung
	- -padx  $\rightarrow$  externes Padding in x-Richtung
	- -pady  $\rightarrow$  externes Padding in y-Richtung
	- $\bullet$  -sticky  $\longrightarrow$  Ausrichtung in Gitternetzzelle vorgeben
	- -row  $\rightarrow$  Zeilenzahl zuweisen
	- -column  $\rightarrow$  Spaltenzahl zuweisen
	- -rowspan  $\rightarrow$  Zeilen zusammenfassen
	- -columnspan  $\rightarrow$  Spalten zusammenfassen
- Beispiele: beispiele/geometriemanager/grid\*.tcl

#### Geometriemanager: place

- der Vollständigkeit halber...
- definierte Anordnung der Widgets in einem Container nach festgelegten xy-Koord., Höhe/Breite
- pixelgenaues Positionieren von Widgets im Container
- Vor- oder Nachteil? Widgets können auch so positioniert werden, dass sie sich überlappen bzw. beschnitten sind
- die Positionierung wird auch bei Veränderung der Containergröße beibehalten
- Syntax: place .wname [Optionen]

#### Geometriemanager: place

- Optionen:
	- $\bullet$  -x  $\rightarrow$  absolute x-Koordinate
	- -y  $\rightarrow$  absolute y-Koordinate
	- -anchor  $\rightarrow$  "Null-Punkt-Ecke" des Widgets
	- -relx  $\rightarrow$  relative x-Koordinate
	- -rely  $\rightarrow$  relative y-Koordinate
	- -height  $\rightarrow$  Höhe
	- $\bullet$  -width  $\rightarrow$  Breite
	- -relheight  $\rightarrow$  relative Höhe
	- -relwidth  $\rightarrow$  realtive Breite
- Beispiele: beispiele/geometriemanager/place\*.tcl

#### Geometriemanager

- die Eigenschaften der Widgets innerhalb ihres Geometriemanagers können abgefragt und verändert werden
- wichtigste Methoden:
	- configure  $\rightarrow$  Umkonfiguration eines Widgets
	- forget  $\rightarrow$  Entzug der Kontrolle über ein Widgets
	- info  $\rightarrow$  Liste der Eigenschaften eines Widgets
	- slaves  $\rightarrow$  Liste der Widgets im Container
	- $\ldots$  plus einiger spezifischer Methoden  $\rightarrow$  siehe Manual
- Syntax z.B.: pack configure .wname [Optionen]

#### Geometriemanager

- weitere Beispiele:
	- beispiele/geometriemanager/configure.tcl
	- beispiele/geometriemanager/combi.tcl

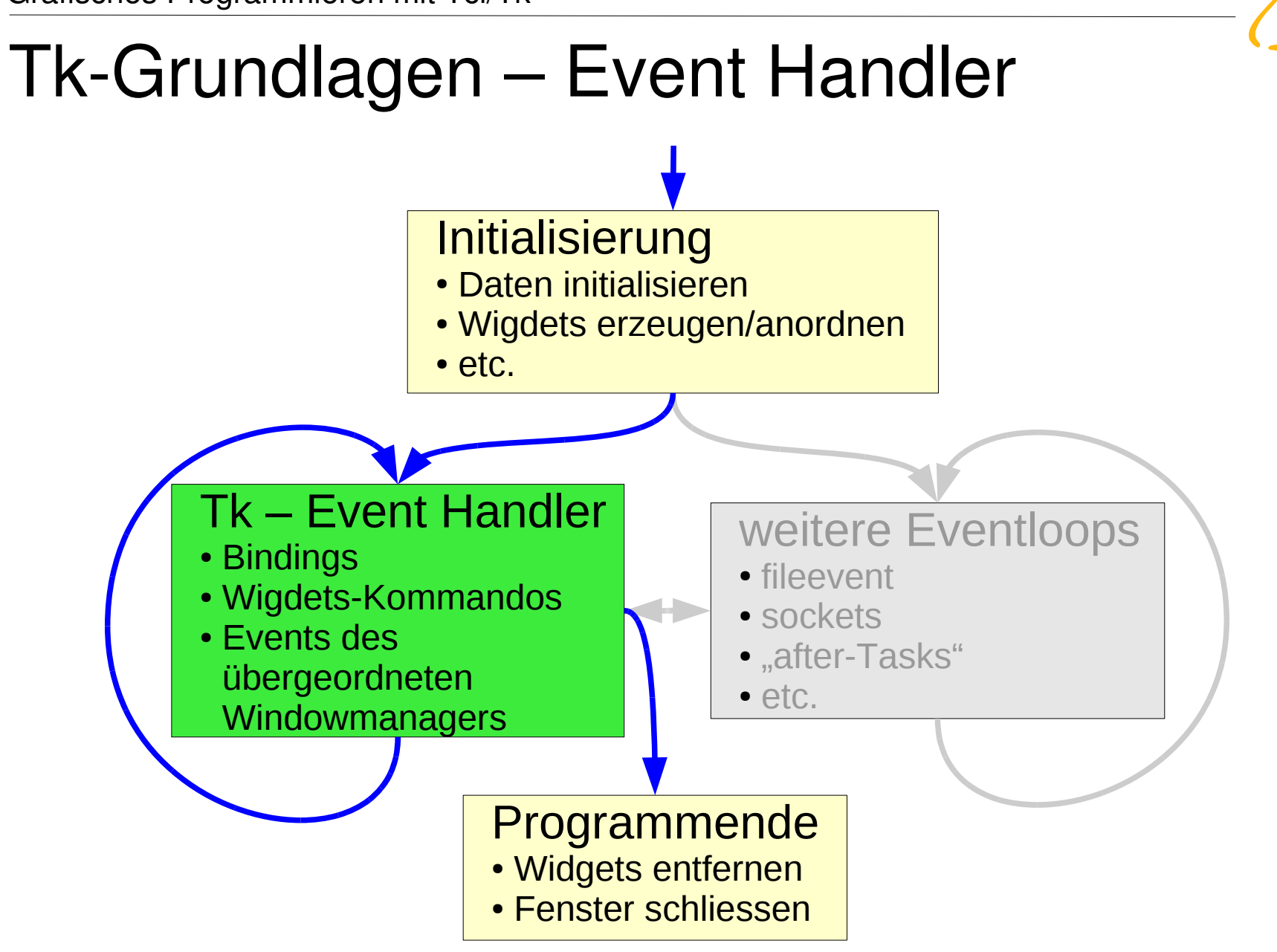

# Event Handler: Option -command

- Buttons, Checkboxen, Radiobuttons etc. kann ein Kommando bzw. Script übergeben werden, welches bei Betätigung evaluiert wird
- Syntax (z.B. bei button): button .b -text "Beenden" -command exit
- Beispiel: beispiele/event\_handler/command.tcl

#### Event Handler: Bindings

- Ereignissen zu einem Widgets, können Kommandos zugeordnet werden
- Ereignisse können u.a. sein (siehe auch Manual):
	- Mauszeiger im Bereich des Widgets (und/oder Maustaste)
	- Geometrieänderungen
	- Tastenbetätigungen
- Syntax: bind .wname <event> {script}
- **Beispiel:** 
	- beispiele/event\_handler/bind.tcl
	- beispiele/event\_handler/bind\_win.tcl

# Windowmanager allgemein

- ein Windowmanager ist nicht X, sondern nur ein Programm welches unter X läuft!
- Aufgaben eines Windowmanagers sind u.a:
	- Anordnen, Vergrößern, Minimieren, Verschieben, Schließen von Fenstern
	- Fensterdekoration (Titelleiste, Umrandung)
	- diverse Effekte
- Windowmanager z.B.: Compiz, Xfwm, Openbox, IceWM, Metacity, Kwin
- X stellt "nur" die Grafikprimitiven zur Verfügung

# Windowmanager & Tk

- wish: (die Tk-Windowshell) stellt das erste Fenster mit dem Namen . automatisch zur Verfügung
- es existieren Tk-Befehle zum:
	- Abfragen von Informationen über Fenster  $\rightarrow$  winfo
	- Manipulieren des Verhaltens von Fenstern  $\rightarrow$  wm
- auch hier empfiehlt sich ein Blick ins Manual...
- **Beispiele:** 
	- beispiele/windowmanager/bind geo.tcl
	- beispiele/windowmanager/helpballoon.tcl

## Schriftart setzen

- die Schriftart der meisten Widgets kann mit der Option -font gesetzt werden
- 1. Methode:
	- es wird die "UNIX-übliche" Darstellungsform verwendet,  $z \mathsf{B}$ .

-misc-fixed-bold-r-normal—0-0-75-75-c-0-iso8859-9

- Wildcards sind zulässig, es wird dann die jeweils erste zutreffende Option verwendet
- siehe (unter Linux) auch: xfontsel, xlsfonts
- Beispiel: beispiele/font/font.tcl

# Schriftart setzen

- 2. Methode (seit Tcl/Tk 8.0):
	- font-Befehl
	- Option -font als Liste angebbar
	- Beispiele:
		- beispiele/font/font\_new.tcl
		- beispiele/font/font create.tcl
		- beispiele/font/font\_liste.tcl

# Widget: Canvas

- Canvas  $\rightarrow$  die Leinwand
- der Widget-Befehl canvas stellt eine Zeichenfläche zur Verfügung canvas .wname [Optionen]
- diese Zeichenfläche kann Grafikelemente aufnehmen .wname create type <Koord.> [Optionen]
- Grafikelemente: Linien, Kreissegmente, Ovale, Polygone, Vierecke, Text, Windows(?), Bitmaps, Bilder
- Beispiel: beispiele/canvas/canvas items.tcl

# Widget: Canvas

- die Eigenschaften der Grafikelemente können zur Laufzeit verändert werden, dazu muss dem Element ein Name gegeben werden (Option -tags)
- mehrere Grafikelemente mit gleichen Namen (-tags) können mit einem Befehl umkonfiguriert werden
- .wname itemconfigure tag [Optionen]
- **Beispiele:** 
	- beispiele/canvas/canvas tags.tcl
	- Word-Uhr: beispiele/canvas/word uhr.tcl
	- Berliner Uhr: beispiele/canvas/berliner\_uhr.tcl
	- Kreisuhr: beispiele/canvas/kreis\_uhr.tcl

# Tk & gnuplot?

- gnuplot: ein Kommandozeilentool zur grafischen Darstellung von Messreihen und mathematischen Funktionen  $\rightarrow$  http://www.gnuplot.info
- neben diversen anderen Ausgabeformaten gibt es auch: set terminal tkcanvas size 800, 600 set output 'canvas.tk'
- es wird eine Datei erstellt, welche die anzuzeigenden Daten als Grafik-Elemente für ein Canvas-Widget enthält
- Beispiel: beispiele/weitere beispiele/gpl\_gui.tcl

# War es das?

- Nein, da fehlt noch eine ganze Menge, wie z.B.:
	- die unzähligen Optionen und Möglichkeiten jedes einzelnen Widgets
	- Manipulationen des Event Handlers
	- Mauszeiger-Manipulation
	- Fokus vorgeben, -reihenfolge konfigurieren
	- Bilder einbinden
	- die zahlreichen Zusatzpakete für Tk
	- ...
- Viel Spaß beim experimentieren!

### Weitere Tk-Beispiele

- im Verzeichnis: beispiele/weitere beispiele
	- CPU-Usage: cpu\_usage.tcl
	- /proc-Browser: tk\_proctree.tcl
	- Bilderrätsel: puzzle.tcl
	- iPod befüllen: tk\_gnupod.tcl
- Anmerkung: es werden teilweise ein paar Zusatzpakete benötigt

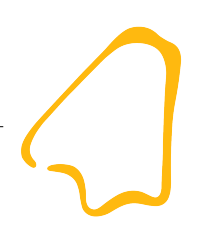

#### Zum Abschluss ein paar Hinweise...

# Programmierstil (allgemein)

- "Es gibt 1000 Wege nach Rom...", jeder muss seinen eigenen "Tcl-Stil" finden
- geschachtelte Klammern  $({},\Pi)$  nur soweit, wie man selbst den Code noch versteht
- möglichst Tcl/Tk nur im Standardsprachumfang verwenden: unkomplizierte Weitergabe der Programme
- Fehlerbehandlung nicht vergessen!
- wenn möglich plattformunabhängigen Code schreiben bzw. entsprechende Spezifika unterscheiden

# Programmierstil (Tk)

- wenn möglich nur Geometriemanager pack und grid verwenden: automatische Anordnung der Widgets
- zuerst Oberfläche vollständig konzipieren und als "Programmhülse" realisieren, dann erst Funktionalität
- wenn möglich grafische Elemente nicht immer neu zeichnen, sondern nur die Eigenschaften modifizieren

• ...und ganz wichtig: Immer ein Tcl/TI-Manual griffbereit haben!

# Einsatzgebiete für Tcl/Tk

- eigentlich überall da, wo es nicht auf extreme Performance ankommt  $(\rightarrow$  Interpretersprache)
- man kommt mit wenigen Codezeilen schnell zum Ziel, da die einzelnen Syntax-Elemente sehr flexibel und mächtig sind
- es gibt ein paar Mechanismen, bei denen man sich in anderen Programmiersprachen sehr schwer tun würde
- GUI-Entwicklung
- auch für sehr komplexe Anwendungen tauglich
- plattformunabhängige Anwendungen

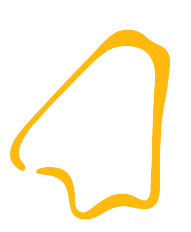

#### Danke...!

#### Achtung Werbung: heute 16:00 Uhr; V3; Vortrag "uBasic – eine plattformunabhängige BASIC-Interpreterbibliothek"